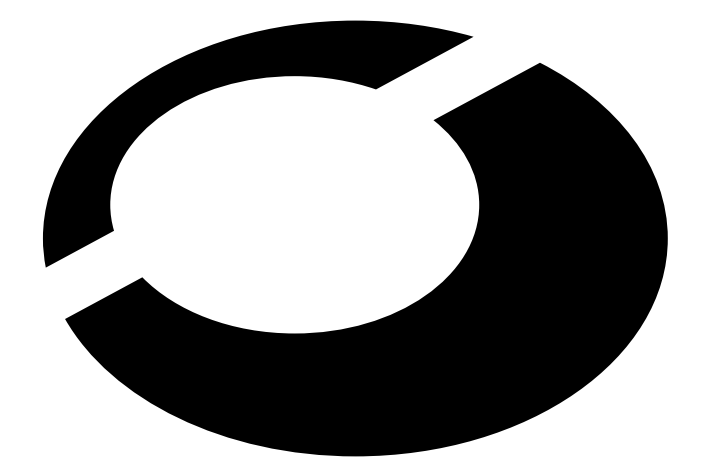

# SourceForge Installation Guide

Guillaume Morin <guillaume.morin@alcove.fr> \$Id : SF\_install\_guide.sgml,v 1.24 2001/05/31 12 :46 :42 guillaum Exp \$

## **Résumé**

This document is a complete installation guide for all Sourceforge services

#### **Copyright**

Copyright (c) 2000, 2001 Guillaume Morin, Alcôve, Linbox. SourceForge is a registered trademark of VA Linux inc.

Permission is granted to copy, distribute and/or modify this document under the terms of the GNU Free Documentation License, Version 1.1 or any later version published by the Free Software Foundation ; with the Invariant Sections being Introduction, with the Front-Cover Texts being Alcôve, Linbox and Guillaume Morin. A copy of the license is included in the section entitled "GNU Free Documentation License".

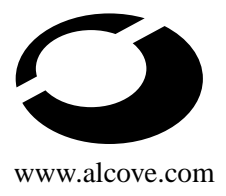

# **Table des matières**

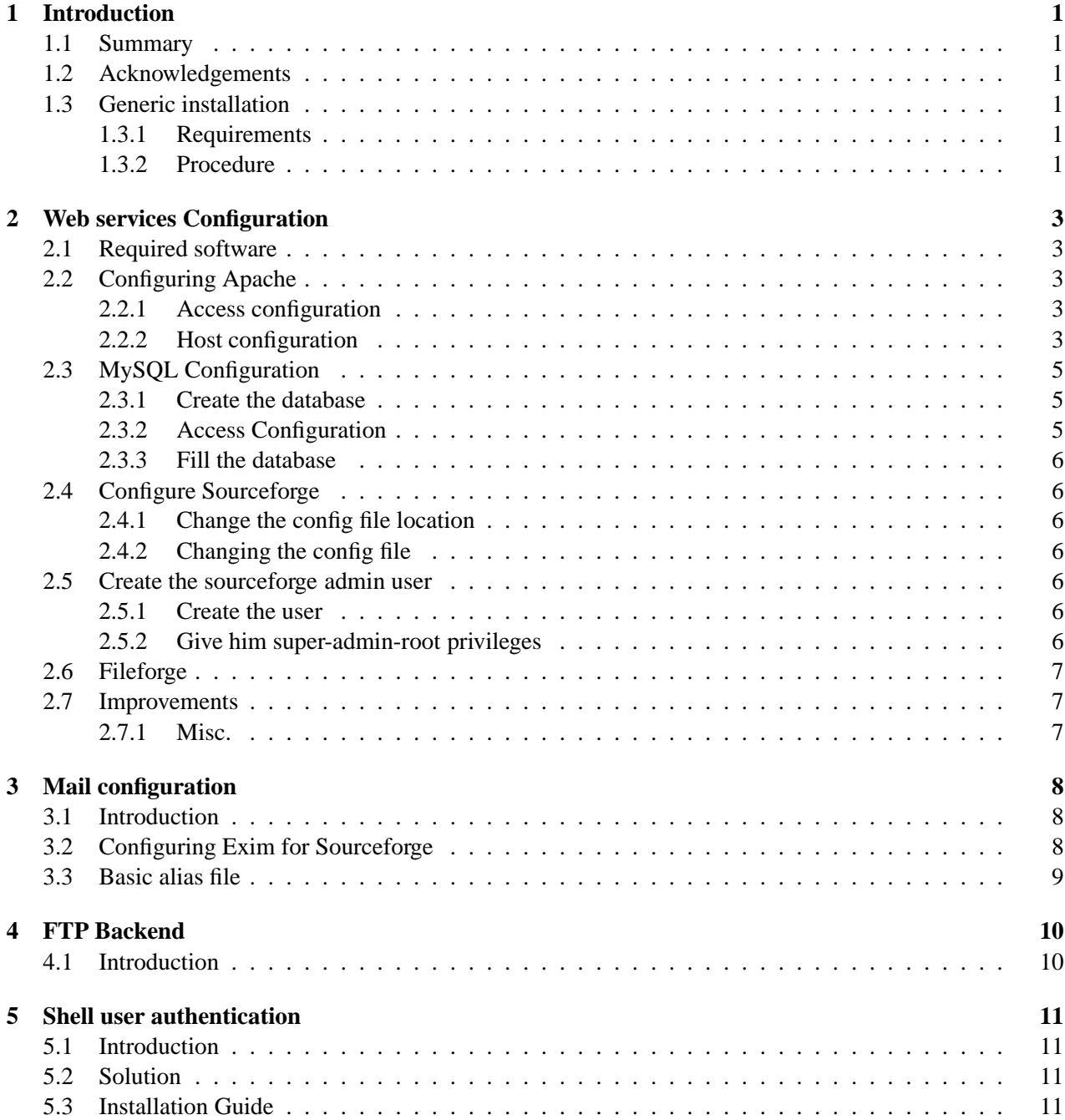

i

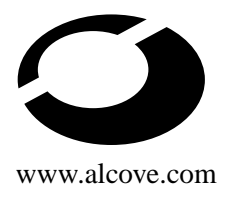

### www.alcove.com TABLE DES MATIÈRES

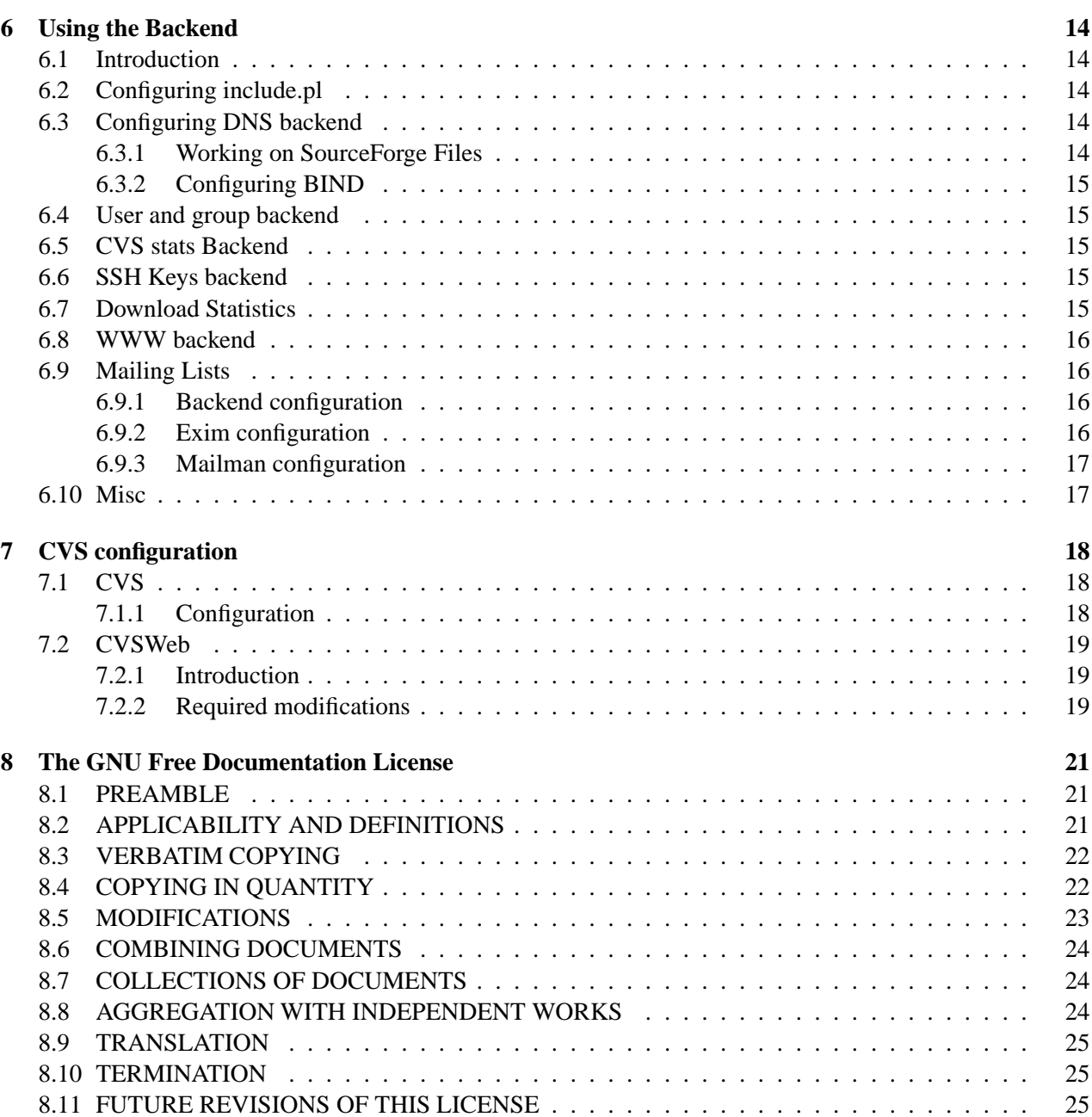

ii

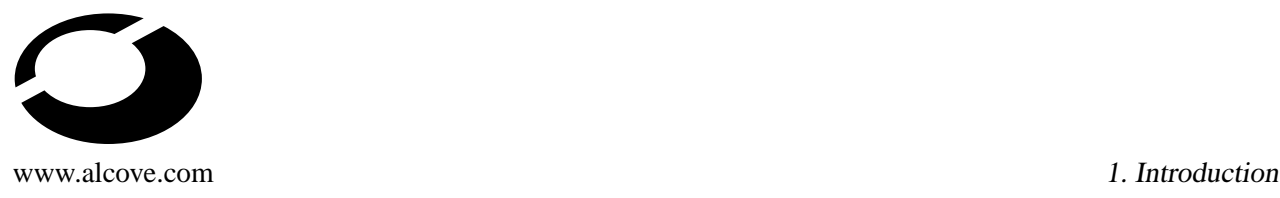

# **1 Introduction**

## **1.1 Summary**

This document is intended to be a complete installation and configuration guide for the SourceForge code. Since this code is very dependent from the archictecture, we had to choose one. Therefore this document focuses on a "one-machine" SourceForge. It is likely to be the most popular architecture. However, we hope that this document will be useful if you intend to distribute all SourceForge services on more boxes.

## **1.2 Acknowledgements**

I would like to thank Roland Mas and Sam Gasster for their help and corrections and all the Alcôve crew for their support and testing.

Of course, I thank the developpers of SourceForge for their amazing development tool.

### **1.3 Generic installation**

#### **1.3.1 Requirements**

You will need to get the Sourceforge 2.0 source code. In this document, this is the only supported version. You'll find it at http ://sourceforge.net/projects/alexandria/.

You need to choose a root for sourceforge. I suggest that you choose something like /sfroot. This root will be noted as SF\_ROOT in the rest of this document.

Furthermore if you want to use all the SourceForge features such as DNS or Mail, you have to choose a domainname. This domain name will be refered as DOMAIN\_NAME. This domain can be either regular or just virtual. That is to say that you can either register a domain name (such as sourceforge.net) via a registrar or use a completely virtual domain name (like sourceforge.internal) which will just exist on your private network. Either way, we do recommend that you setup a DNS for your domain. The procedure is explained later.

### **1.3.2 Procedure**

Run the following commands in a root shell

```
# mkdir SF_ROOT
```

```
# cd SF_ROOT
```

```
# tar xvzf 'path'/SF2_0.tar.gz
```

```
# mv SF2.0/* .
```

```
# rmdir SF2.0
```
Get the patch and the images tar file at http ://zoy.org/~guillaum/SF/. Detar the images archive. At this time, check that a ftp group exists if not you will have to create it. Then run

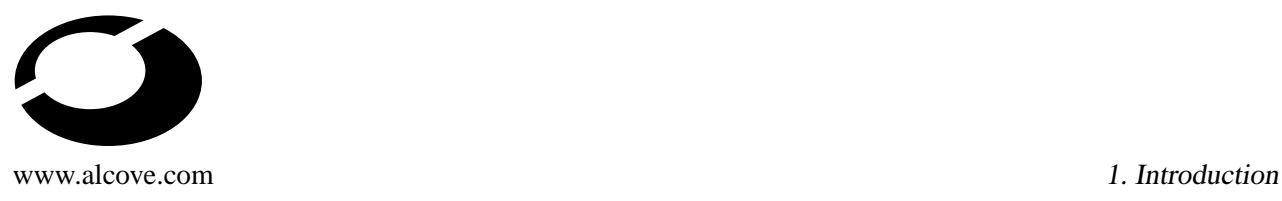

```
# cd SF_ROOT
# cp good_path/ad.gif www/images
# cp good_path/clear.gif www/images
# gzip -cd path_of_the_patch | patch -p1
# chmod 755 guide/*
# guide/mkdirs.sh
# guide/perms.sh (the user under which Apache runs) (the group under which Apache
# cd www
# ../guide/fix_news.pl
```
This creates the required dirs with correct permissions and remove the hardcoded number of the SF news group.

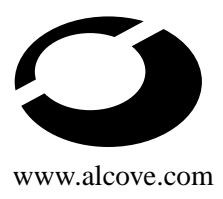

# **2 Web services Configuration**

# **2.1 Required software**

In order to run all the web services, you will need the following software :

- Apache (1.3.9 or later) with SuEXEC enabled (it need to run on port 80 for http and 443 for https)
- PHP4 with MySQL support
- mod\_ssl
- MySQL (3.23.x or later)

We assume that you've setup /root/.my.cnf to simplify our work :) (see the MySQL documentation for more details).

FYI, I run Apache 1.3.9, PHP4 4.0.2, mod\_ssl 2.4.10 on a Debian GNU/Linux.

# **2.2 Configuring Apache**

### **2.2.1 Access configuration**

These modifications should be applied on your httpd.conf. Add a directory directive for SourceForge (all those directives are in misc/apache.conf)

```
<Directory SF_ROOT/www>
Options Indexes FollowSymlinks
AllowOverride All
order allow,deny
allow from all
php_admin_value include_path "SF_ROOT/www/include:."
</Directory>
```
For security reasons, we prevent people to read the htaccess files

```
<Files .htaccess>
order allow,deny
deny from all
</Files>
```
### **2.2.2 Host configuration**

Note that depending of your distribution you might have to change the paths. If you cut and paste the following, verify that the DocumentRoot is NOT used anywhere in the Apache configuration files. For Debian 2.2, you must comment out the DocumentRoot Directive in /etc/apache/srm.conf

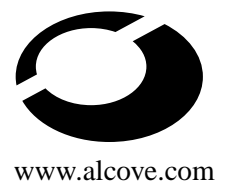

www.alcove.com 2. Web services Configuration

<IfModule mod\_ssl.c> Listen 80 Listen 443 </IfModule>

<IfModule mod\_ssl.c> AddType application/x-x509-ca-cert .crt AddType application/x-pkcs7-crl .crl </IfModule>

<IfModule mod\_ssl.c> SSLPassPhraseDialog builtin SSLSessionCache dbm:/var/run/ssl\_scache SSLSessionCacheTimeout 300 SSLMutex file:/var/run/ssl\_mutex SSLRandomSeed startup builtin SSLRandomSeed connect builtin </IfModule>

# this directive is very important DocumentRoot SF\_ROOT/www DirectoryIndex index.php index.html NameVirtualHost 10.16.110.29

<VirtualHost DOMAIN\_NAME> ServerAdmin your\_email\_address DocumentRoot SF\_ROOT/www </VirtualHost>

<VirtualHost cvs.DOMAIN\_NAME> DocumentRoot SF\_ROOT/cvs AddHandler cgi-script .cgi # this may vary with your distribution ScriptAlias /cgi-bin/ /usr/lib/cgi-bin/ </VirtualHost>

# this is only interesting if you want Mailing Lists support <VirtualHost lists.DOMAIN\_NAME> AddHandler cgi-script .cgi #this may vary with your Linux distribution ScriptAlias /mailman/ /usr/lib/mailman/cgi-bin/ </VirtualHost>

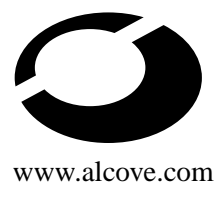

```
<VirtualHost DOMAIN_NAME:443>
DocumentRoot SF_ROOT/www
<IfModule mod_ssl.c>
SSLEngine on
SSLCertificateFile /etc/apache/ssl.crt/server.crt
SSLCertificateKeyFile /etc/apache/ssl.key/server.key
\langleFiles \sim "\.(cgi|shtml)$">
SSLOptions +StdEnvVars
</Files>
<Directory "/usr/lib/cgi-bin">
SSLOptions +StdEnvVars
</Directory>
SetEnvIf User-Agent ".*MSIE.*" nokeepalive ssl-unclean-shutdown
```

```
</IfModule>
</VirtualHost>
```
## **2.3 MySQL Configuration**

#### **2.3.1 Create the database**

As root, run in a shell

mysql -e "create database sourceforge"

#### **2.3.2 Access Configuration**

Pick a random password for the sourceforge user. The makepasswd tool is useful for that. Run mysql on the mysql database.

```
# mysql mysql
```

```
mysql> GRANT ALL PRIVILEGES
      on sourceforge.*
      to sourceforge@localhost
      identified by 'password';
mysql> Flush Privileges;
mysql> quit
```
### **2.3.3 Fill the database**

Run in a shell :

- # cd SF\_ROOT
- # quide/fill db.sh

# **2.4 Configure Sourceforge**

### **2.4.1 Change the config file location**

We need to change the location of local.inc from /etc/local.inc to SF\_ROOT/etc/local.inc. In a shell run

# cd SF\_ROOT

```
# guide/chlocal.pl SF_ROOT
```
All original files are saved with the .bak extension.

### **2.4.2 Changing the config file**

Edit SF\_ROOT/etc/local.inc :

- Set all \$\*\_host variables EXCEPT for sys\_download\_host that you point to correct\_hostname :81. You may add a dot at the end of the dns variables.
- \$sys\_default\_domain = "domain\_name"
- \$sys\_dbpasswd = "the password you chose before"
- $\bullet$  \$sf\_root = SF\_ROOT;
- \$sys\_name = "system\_name"

"system\_name" stands for the string returned by hostname -f. You will need to create a group which will moderate the news for the front page after the installation. You will have to set \$sys\_news\_groupid to the number of this group.

## **2.5 Create the sourceforge admin user**

### **2.5.1 Create the user**

Note : at this point, a basic mail server must be setup on your system. Point a browser to http ://the\_server\_name/. Follow the link "New User via SSL", fill in the form (login could be 'admin'), validate. Wait for the confirmation email. Use the URL in it. Re-type login and password. You should be logged in.

### **2.5.2 Give him super-admin-root privileges**

```
# mysql sourceforge
```

```
mysql> select user id from user where user name='admin';
[Should return 101 - Replace 'admin' by your login]
mysql> insert into user_group (user_id, group_id, admin_flags)
```
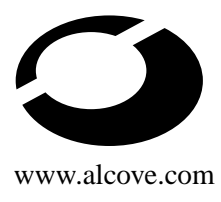

www.alcove.com 2. Web services Configuration

```
values (101, 1, 'A');
[Replace 101 by last result if need be]
```
You should also modify his unix uid because on most distributions the first 100 accounts are already taken, so I suggest you update it to 1001.

mysql> update user set unix uid=1001 where user id = 101;

## **2.6 Fileforge**

This is a small utility which is called by the Apache server to move files from the incoming ftp directory to the project space.

Go to SF\_ROOT/utils. In fileforge.c, modify at line 48 :

char  $*$  src\_dir = "SF\_ROOT/ftp/incoming/"; char \* dest dir = "SF ROOT/download/";

The trailing slashes are mandatory. Compile it with gcc -O2 -o fileforge fileforge.c. Then copy fileforge to /usr/local/bin and run :

```
# cd /usr/local/bin
# chown root:(the group under which your Apache server runs) fileforge
# chmod 4750 fileforge
```
### **2.7 Improvements**

#### **2.7.1 Misc.**

An example of how to add an administration menu to your SF page is given in the Online forum. Consult the following link :

http://sourceforge.net/forum/message.php?msg\_id=46285&group\_id=1

We suggest that you comment the line 45 in SF\_ROOT/www/new/index.php. (you just have to add a // at the beginning of this line).

If you don't want that everybody sees the first survey, we suggest that you modify the where condition of line 116 in SF\_ROOT/www/include/vote\_function.php into

```
survey_id='$survey_id' and group_id=1
```
I advise you to create a cronjob that remove all files in cache every hour like

 $0 * * * * r$ m -f SF ROOT/sfcache/\*

www.alcove.com 3. Mail configuration

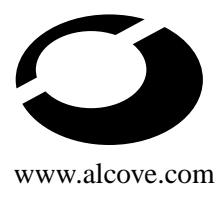

# **3 Mail configuration**

## **3.1 Introduction**

Sourceforge uses sendmail as a mail transport agent (MTA). A cron job dumps all members' email to an alias text file.

Another MTA, Exim, allows to check the aliases directly from the MySQL database. Thus we are going to use it as a replacement of sendmail.

Please note that you will need a Exim version compiled with MySQL support. So if you install it from a package, you need to check that. For more information, see http ://www.exim.org.

## **3.2 Configuring Exim for Sourceforge**

This paragraph will not discuss the common Exim configuration but only the modifications that you need to run Sourceforge.

For security reasons, we suggest that you make the exim.conf file only readable by root and that you create a special MySQL user which can only select email and user\_name in the user table.

```
# mysql mysql
```

```
mysql> GRANT SELECT(user_name,email) on sourceforge.user
  to some_user@localhost
identified by 'some_password';
mysql> FLUSH PRIVILEGES;
mysql> quit
```
Then you have to add users.DOMAIN\_NAME in the list of the local domains. Then you have to add this line in the beginning of the Exim conf file :

```
hide mysql servers = "localhost/sourceforge/some_user/some_password"
```
and a add a special director (it should be the first director) (a sample is given in SF\_ROOT/misc/exim.directors)

```
forward for sourceforge:
  domains = users.DOMAIN_NAME
  driver = aliasfile
  file_transport = address_file
  query = "select email from user where user_name = '$local_part'"
  search type = mysql
user = nobody
group = nogroup
```
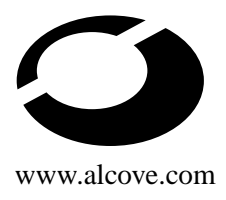

# **3.3 Basic alias file**

Some alias are predefined on Sourceforge, you can find them in SF\_ROOT/backend/zones/aliases.zone. This file is a good start to make your own alias file.

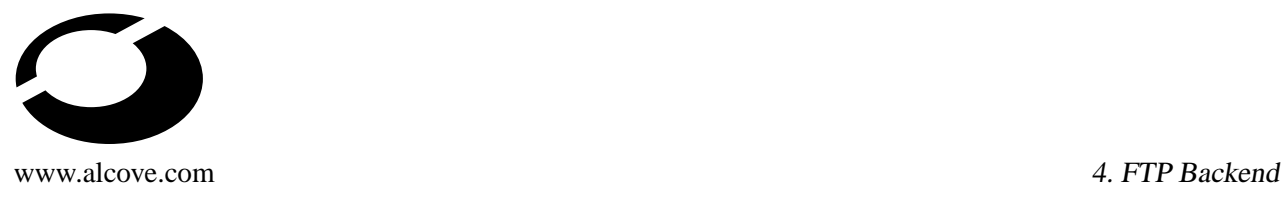

# **4 FTP Backend**

## **4.1 Introduction**

SourceForge need a ftp server to handle the file releases. As for the genuine SF, we are going to use proftpd. Basically, we need to create an incoming directory and a anonymous ftp space for each project. At this time, we only support the ftp incoming directory. You just need to have a look at the proftp.conf file which is in SF\_ROOT/etc. Customize it and copy it to /etc.

You must add the user under which Apache runs in the ftp group.

www.alcove.com 5. Shell user authentication

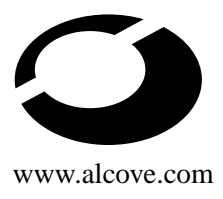

# **5 Shell user authentication**

## **5.1 Introduction**

Sourceforge offers a shell account to all users with a project. It uses a dump from the database to generate /etc/shadow, /etc/passwd and /etc/group. This has two big drawbacks : first you have to wait for the next cron job for any changes to your password etc. and this implies a lock every 6 hour (on SourceForge) on three critical files of the system. This is not very important for VA since they have a lot of powerful machines but for a "one machine Sourceforge" this is critical.

## **5.2 Solution**

We suggest that you use the nss-mysql library which can authenticate groups or users directly from your MySQL database. We recommend that you use the tarball that you can find at http ://zoy.org/~guillaum/SF/.

## **5.3 Installation Guide**

We suppose that you have created a users group. We'll assume that its PID is 100.Now Untar the archive and run

```
configure --enable-default_home=SF_ROOT/home/users --enable-default_gid=100
```
Now type make, su and make install.

Generate two random passwords for two MySQL users. And edit guide/db\_perms.sh and run it to give the correct rights to them.

nss-mysql.conf

```
# This is an example configuration file for nss-mysql library
# You CANNOT put 2 assignments on the same line.
# This is the user configuration part
users.host = inet:localhost: 3306; # db host
users.where_clause = user.unix_status = 'A'; # fully qualifed where clause
users.database = sourceforge;
users.db_user = nssmysql;
users.db_password = password;
users.table = user;
users.user column = user name;users.password_column = password; # not used if you have enabled the sha-
dow support
users.userid_column = user_id;
```
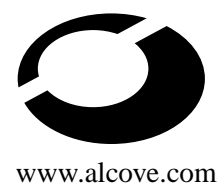

www.alcove.com 5. Shell user authentication

```
users.uid_column = unix_uid;
 users.gid_column = gid; # not used if you have run configure --with-default_gid=
 users.realname_column = realname;
 users.shell column = shell;
 users.default qid = 100; # GID of users default group
 users.default home = /sfroot/home; # used only if you have run confi-
 gure --with-default_home=DIR
 # This is the groups configuration part
 # This is only used if you have enabled the group support
 groups.host = localhost;
 groups.where_clause = groups.status = 'A'; #fully qualified where clause
 groups.database = sourceforge;
 groups.db_user = nssmysql;
 groups.db_password = password;
 groups.group info table = groups;
 groups.group_name_column = unix_group_name;
 groups.groupid_column = group_id;
 groups.members_table = user_group;
 groups.member_userid_column = user_id;
 groups.member_groupid_column = group_id;
 # At this time, we do not support a GID column. We use
 # the following trick to choose a GID : gid = group_id + first_gid.
 # You should not set first_gid to less than 1000
 groups.first_gid = 2000; 
nss-mysql-root.conf
 # This is an example configuration file for nss-mysql library
 # You CANNOT put 2 assignments on the same line.
 # This file must be readable ONLY FOR ROOT
 # This is only used if you have enabled the shadow support
 # Read the SHADOW file for more information
 shadow.host = inet:localhost:3306; # db host
 shadow.where_clause = user.unix_status = 'A'; # fully qualifed where clause
 shadow.database = sourceforge;
 shadow.db_user = shadow;
 shadow.db_password = password;
 shadow.table = user;
 shadow.user column = user name;
 shadow.password_column = unix_pw;
You just have to modify your nsswitch.conf to add the "mysql" service to passwd, group and shadow.
```

```
# /etc/nsswitch.conf
```
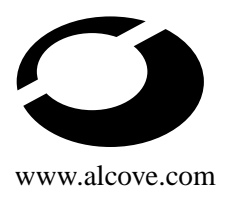

#### www.alcove.com 5. Shell user authentication

#

# Example configuration of GNU Name Service Switch functionality. # If you have the 'glibc-doc' and 'info' packages installed, try: # 'info libc "Name Service Switch"' for information about this file. passwd: files mysql group: files mysql

shadow: files mysql hosts: files dns networks: files protocols: db files

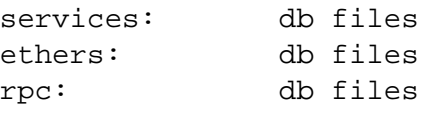

netgroup: nis

www.alcove.com 6. Using the Backend

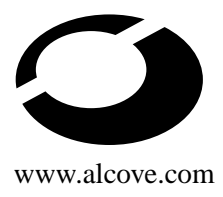

# **6 Using the Backend**

## **6.1 Introduction**

Sourceforge dumps a lot of information from its database into text files which will be parsed later by other scripts. This is the main role of the backend. It is composed of several Perl scripts that you can find in SF\_ROOT/utils/underworld-\* and some text files (in SF\_ROOT/backend/zones) which are the head of the dumped file.

As we said, the current SF implementation procedes in two steps. On our one-machine Sourceforge, we will modify the scripts so we can do the whole thing in only one step.

## **6.2 Configuring include.pl**

This files resides in SF\_ROOT/utils and will be used by every backend scripts.You have to configure some variables, here is what we need.

```
$db_include = "SF_ROOT/etc/local.inc"; # Local Include file for data-
base us
\frac{1}{2} \frac{1}{2} \frac{1}{2} \frac{1}{2} \frac{1}{2} \frac{1}{2} \frac{1}{2} \frac{1}{2} \frac{1}{2} \frac{1}{2} \frac{1}{2} \frac{1}{2} \frac{1}{2} \frac{1}{2} \frac{1}{2} \frac{1}{2} \frac{1}{2} \frac{1}{2} \frac{1}{2} \frac{1}{2} \frac{1}{2} \frac{1}{2} $uid_add = "1000"; # How much to add to the database uid to get the
\frac{1}{2} sqid add = "2000"; \frac{1}{4} How much to add to the database gid to get the
$homedir prefix = "SF ROOT/home/users/"; # What prefix to add to the user's home
$grpdir_prefix = "SF_ROOT/home/groups/"; # What prefix to add to the user's homed
$file_dir = "SF_ROOT/dumps/"; # Where should we stick files we're work
$dummy_uid = "65534"; # A user that nobody can be (usually nobody)
$dummy_name = "nobody";
$dummy_group_id = "65534"; # A group that has no members (usually nogroup)
$dummy_group_name = "nogroup";
\frac{1}{2} \frac{1}{2} = \frac{1}{2} int(time()/3600/24); # Get the number of days since 1
$cvsroot = "SF_ROOT/cvs";$cvslogs_dir = "SF_ROOT/cvslogs";
$boalogs_dir = "SF_ROOT/boalogs";
$download_dir = "SF_ROOT/download";
$domainname = "DOMAIN NAME";
SIP = "10.0.0.1"; # The machine IP
```
## **6.3 Configuring DNS backend**

#### **6.3.1 Working on SourceForge Files**

The perl script is SF\_ROOT/utils/underworld-dummy/dns\_conf.pl. Make it executable.

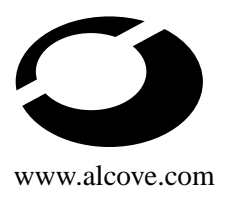

In order to use the backend, you have to write a head file and copy it to SF\_ROOT/utils/zones/dns.zone. You should maybe just edit the example provided with the patch and modify it to fit your own needs. Note that the second line MUST BE the serial number line.

### **6.3.2 Configuring BIND**

Add this to your named.conf

```
zone "DOMAIN_NAME" {
  type master;
    file "/etc/bind/db.DOMAIN_NAME";
};
```
Now you link /etc/bind/db.DOMAIN to SF\_ROOT/dumps/dns.dump.and create a cron job :

0 \* \* \* \* cd SF\_ROOT/utils/underworld-dummy/ && ./dns\_conf.pl && ndc -q reload

## **6.4 User and group backend**

This part has been modified to use the MySQL NSS library (this is discussed in the next chapter). Add a cronjob for the backend script :

```
*/10 * * * * cd SF_ROOT/utils && ./new_parse.pl >/dev/null
```
Don't forget to customize SF\_ROOT/utils/default\_page.php ! (for example remove all occurrences of sourceforge.net and replace them by DOMAIN\_NAME).

# **6.5 CVS stats Backend**

Make \$SF\_ROOT/utils/cvs1/cvs\_history\_parse.pl executable and add a cron job for it

30 0 \* \* \* cd SF\_ROOT/utils/cvs1 && ./cvs\_history\_parse.pl >/dev/null

## **6.6 SSH Keys backend**

Now add a cron job for the backend script

\*/5 \* \* \* \* cd SF\_ROOT/utils/ && ./ssh\_create.pl > /dev/null

# **6.7 Download Statistics**

First you need to install the Boa server (see http//www.boa.org) and cronolog (see http ://www.fordmason.co.uk/resources/cronolog/).

We have to configure Boa. You just need to customize SF\_ROOT/etc/boa.conf and copy it to /etc/[boa]. Then add a cron job for the stats backend

0 1 \* \* \* cd SF\_ROOT/utils/download && ./stats\_logparse.sh >/dev/null

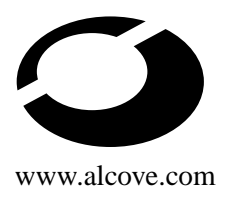

## **6.8 WWW backend**

We need a script to create the Virtual Host entries. This is done by SF\_ROOT/utils/apache.pl. Copy your httpd.conf to SF\_ROOT/utils/zones/httpd.conf.zone.

Now add a cron job for the WWW backend

0 \* \* \* \* cd SF\_ROOT/utils/ && ./apache.pl > /dev/null & & apachectl restart >/dev/null

Then http.conf must become a symlink to SF\_ROOT/dumps/httpd.conf.

## **6.9 Mailing Lists**

#### **6.9.1 Backend configuration**

The Sourceforge mailing lists system uses GNU Mailman. So you will have to install it. Then we need to customize SF\_ROOT/utils/mailing\_lists\_create.pl. Indeed it is very dependent of your Linux distribution. Note that I've removed the Geocrawler stuff since only the Sourceforge hosts are allowed to add lists there.

Don't forget to add a cron job for this script

```
*/10 * * * * cd SF_ROOT/utils && ./mailing_lists_create.pl > /dev/null
```
#### **6.9.2 Exim configuration**

You need to create aliases for all mailing lists. As always, we are going to use the MySQL features of Exim. First add lists.DOMAIN\_NAME to your local domains. Then you have to add three directors (after forward\_for\_sourceforge) : (a sample is included in SF\_ROOT/misc/exim.directors)

```
forward for lists:
 domains = lists.DOMAIN_NAME
 driver = aliasfile
 file transport = address file
 pipe_transport = address_pipe
 query = "select CONCAT('|/usr/lib/mailman/mail/wrapper post ',list_name)
       from mail_group_list where list_name = '$local_part'"
 search_type = mysql
user=root
group=root
forward_for_lists_admin:
 domains = lists.DOMAIN_NAME
 driver = aliasfile
 file_transport = address_file
 pipe transport = address pipe
 query = "select CONCAT('|/usr/lib/mailman/mail/wrapper mailowner ',list_name)
    from mail group list where list name =
   LEFT('$local part',LENGTH('$local part')-6) and
   RIGHT('$local part',6) = '-admin'"
```
www.alcove.com 6. Using the Backend

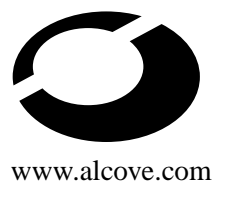

```
search_type = mysql
user=root
group=root
forward for lists request:
  domains = lists.DOMAIN_NAME
  driver = aliasfile
  file_transport = address_file
  pipe_transport = address_pipe
  query = "select CONCAT('|/usr/lib/mailman/mail/wrapper mailcmd ',list_name)
    from mail_group_list where list_name =
    LEFT('$local_part',LENGTH('$local_part')-8) and
    RIGHT('$local_part',8) = '-request'"
  search_type = mysql
user=root
group=root
```
With  $Exim(\leq 3.2)$  the query must reside on ONE line.

As for the mail configuration, you need to give the right to select list\_name in mail\_group\_list to the same user.

#### **6.9.3 Mailman configuration**

We suggest that you edit mm\_cfg.py (in /etc/ or /etc/mailman/) and set DEFAULT\_HOST\_NAME to your DOMAIN\_NAME and DEFAULT\_URL to lists.DOMAIN\_NAME/mailman.

### **6.10 Misc**

Add as cron jobs

```
0 * * * * cd SF_ROOT/utils/underworld-root && ./db_trove_treesums.pl
0 2 * * * cd SF_ROOT/utils/underworld-root && ./stats_nightly.sh >/dev/null
0 2 * * * cd SF_ROOT/utils/underworld-root && ./db_jobs_close.pl
@daily cd SF_ROOT/utils/underworld-root/ && (./db_project_metric.pl ;
./db project cleanup.pl)
@daily cd SF_ROOT/utils/underworld-root && db_project_weekly_metric.pl >/dev/null
@daily cd SF_ROOT/utils/underworld-root && db_rating_stats.pl
@daily cd SF_ROOT/utils/underworld-root && db_top_groups_calc.pl>/dev/null
@daily cd SF_ROOT/utils/underworld-root && db_site_stats.pl
```
At this time, I cannot say if all these files are required since it seems that they are some useless scripts in the archive.

www.alcove.com 7. CVS configuration

18

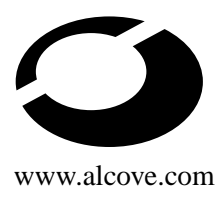

# **7 CVS configuration**

# **7.1 CVS**

### **7.1.1 Configuration**

There is no special configuration for the cvs access via ssh. But for pserver you have to add this entry for the pserver in your inetd.conf

cvspserver stream tcp nowait root /usr/sbin/tcpd /usr/bin/cvs \ -b /usr/bin --allow-root=SF\_ROOT/cvs pserver

You'll need to launch killall -HUP inetd in a root shell.

As for the genuine SourceForge, we'll need to make some modifications to CVS. These have been done by Gavin Walker that I thank a lot for his help. Go in the src directory of the CVS sources and apply this patch (you can find it in misc/cvs\_patch.diff) :

```
--- root.c.orig Sun Mar 7 21:17:02 1999
+++ root.c Thu Dec 14 11:53:55 2000
@@ -261,9 +261,34 @@
     }
    for (i = 0; i < root_allow_count; ++i)-if (strcmp (root_allow_vector[i], arg) == 0)
+ if (strncmp (root_allow_vector[i], arg, strlen (root_allow_vector[i]) ) == 0
+ && root_allow_ok_match(&arg[strlen(root_allow_vector[i])], "^/[a-zA-
Z][a-zA-Z0-9 -]+\"))
     return 1;
    return 0;
+}
+
+/*
+ * Match string against the extended regular expression in
+ * pattern, treating errors as no match.
+ *
+ * return 1 for match, 0 for no match
+ */
+
+int
+root_allow_ok_match (char * string, char * pattern)
+{
+ int status;
+ regex_t re;
```
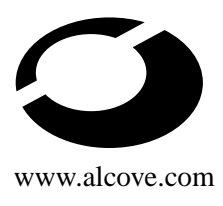

```
+
+ if (regcomp(&re, pattern, REG_EXTENDED|REG_NOSUB) != 0) {
+ return 0; /* report error */
+ }
+ status = regexec(&re, string, (size_t) 0, NULL, 0);
+ regfree(&re);
+ if (status != 0) {
+ return 0; /* report error */
+ }
+ return 1;
}
```
# **7.2 CVSWeb**

### **7.2.1 Introduction**

SourceForge uses CVSWeb to allow its users to browse their CVS repositories. But its developpers have slightly modified it so we will have make some modifications for our own needs. I've modified version 1.79. So if you are running another version, you maybe have to hack CVSWeb to make it work.

/\* This global variable holds the global -d option. It is NULL if -d

### **7.2.2 Required modifications**

I suggest you configure /etc/cvsweb.conf like this

```
%CVSROOT = (
# Uncomment next line and modify the path if you have only one CVS repository.
        'Whatever-CVS' => 'SF_ROOT/cvs',
        );
# This tree is enabled by default when
# you enter the page
$cvstreedefault = 'Whatever-CVS';
%DEFAULTVALUE{"hidecvsroot"} should be set to 1 too.
  Here is the diff between the upstream version of CVSWeb and "mine"
--- cvsweb Fri Jul 7 06:00:01 2000
+++ cvswebsf.cgi Thu Nov 2 13:47:16 2000
@@ -260,10 +260,16 @@
 # alternate CVS-Tree, configured in cvsweb.conf
 if ($input{'cvsroot'}) {
     - if ($CVSROOT{$input{'cvsroot'}}) {
```

```
$custree = $input {^\prime cvsroot '};
```

```
$cvsroot = $CVSROOT{ "§cvstree" };
```
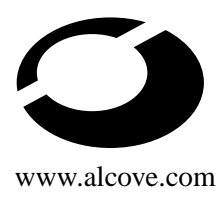

- }

}

www.alcove.com 7. CVS configuration

```
+# if ($CVSROOT{$input{'cvsroot'}}) {
+# $cvstree = $input{'cvsroot'};
+# $cvsroot = $CVSROOT{"$cvstree"};
+ $input{ 'cvsroot' } = ~ s/ \,. / / g; # we do not like dots+ if ( -d ($CVSROOT{"$cvstree"} . "/" . $input{'cvsroot'}) )
+ {
+ $cvsroot = $CVSROOT{"$cvstree"} . "/" . $input{'cvsroot'};
+ } else {
+ &fatal("500 Internal Error",
+ "<strong>no such project</strong>");
+ }
```
# create icons out of description

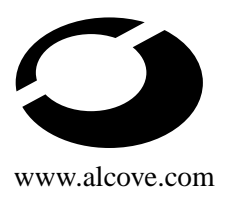

# **8 The GNU Free Documentation License**

## **8.1 PREAMBLE**

The purpose of this License is to make a manual, textbook, or other written document "free" in the sense of freedom : to assure everyone the effective freedom to copy and redistribute it, with or without modifying it, either commercially or noncommercially. Secondarily, this License preserves for the author and publisher a way to get credit for their work, while not being considered responsible for modifications made by others.

This License is a kind of "copyleft", which means that derivative works of the document must themselves be free in the same sense. It complements the GNU General Public License, which is a copyleft license designed for free software.

We have designed this License in order to use it for manuals for free software, because free software needs free documentation : a free program should come with manuals providing the same freedoms that the software does. But this License is not limited to software manuals; it can be used for any textual work, regardless of subject matter or whether it is published as a printed book. We recommend this License principally for works whose purpose is instruction or reference.

# **8.2 APPLICABILITY AND DEFINITIONS**

This License applies to any manual or other work that contains a notice placed by the copyright holder saying it can be distributed under the terms of this License. The "Document", below, refers to any such manual or work. Any member of the public is a licensee, and is addressed as "you".

A "Modified Version" of the Document means any work containing the Document or a portion of it, either copied verbatim, or with modifications and/or translated into another language.

A "Secondary Section" is a named appendix or a front-matter section of the Document that deals exclusively with the relationship of the publishers or authors of the Document to the Document's overall subject (or to related matters) and contains nothing that could fall directly within that overall subject. (For example, if the Document is in part a textbook of mathematics, a Secondary Section may not explain any mathematics.) The relationship could be a matter of historical connection with the subject or with related matters, or of legal, commercial, philosophical, ethical or political position regarding them.

The "Invariant Sections" are certain Secondary Sections whose titles are designated, as being those of Invariant Sections, in the notice that says that the Document is released under this License.

The "Cover Texts" are certain short passages of text that are listed, as Front-Cover Texts or Back-Cover Texts, in the notice that says that the Document is released under this License.

A "Transparent" copy of the Document means a machine-readable copy, represented in a format whose specification is available to the general public, whose contents can be viewed and edited directly and straightforwardly with generic text editors or (for images composed of pixels) generic paint programs or (for drawings) some widely available drawing editor, and that is suitable for input to text formatters or for automatic translation to a variety of formats suitable for input to text formatters. A copy made in an otherwise Transparent file format whose markup has been designed to thwart or discourage subsequent modification by readers

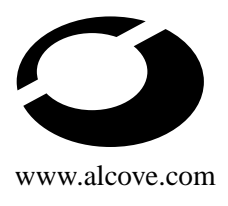

is not Transparent. A copy that is not "Transparent" is called "Opaque".

Examples of suitable formats for Transparent copies include plain ASCII without markup, Texinfo input format, LaTeX input format, SGML or XML using a publicly available DTD, and standard-conforming simple HTML designed for human modification. Opaque formats include PostScript, PDF, proprietary formats that can be read and edited only by proprietary word processors, SGML or XML for which the DTD and/or processing tools are not generally available, and the machine-generated HTML produced by some word processors for output purposes only.

The "Title Page" means, for a printed book, the title page itself, plus such following pages as are needed to hold, legibly, the material this License requires to appear in the title page. For works in formats which do not have any title page as such, "Title Page" means the text near the most prominent appearance of the work's title, preceding the beginning of the body of the text.

## **8.3 VERBATIM COPYING**

You may copy and distribute the Document in any medium, either commercially or noncommercially, provided that this License, the copyright notices, and the license notice saying this License applies to the Document are reproduced in all copies, and that you add no other conditions whatsoever to those of this License. You may not use technical measures to obstruct or control the reading or further copying of the copies you make or distribute. However, you may accept compensation in exchange for copies. If you distribute a large enough number of copies you must also follow the conditions in section 3.

You may also lend copies, under the same conditions stated above, and you may publicly display copies.

# **8.4 COPYING IN QUANTITY**

If you publish printed copies of the Document numbering more than 100, and the Document's license notice requires Cover Texts, you must enclose the copies in covers that carry, clearly and legibly, all these Cover Texts : Front-Cover Texts on the front cover, and Back-Cover Texts on the back cover. Both covers must also clearly and legibly identify you as the publisher of these copies. The front cover must present the full title with all words of the title equally prominent and visible. You may add other material on the covers in addition. Copying with changes limited to the covers, as long as they preserve the title of the Document and satisfy these conditions, can be treated as verbatim copying in other respects.

If the required texts for either cover are too voluminous to fit legibly, you should put the first ones listed (as many as fit reasonably) on the actual cover, and continue the rest onto adjacent pages.

If you publish or distribute Opaque copies of the Document numbering more than 100, you must either include a machine-readable Transparent copy along with each Opaque copy, or state in or with each Opaque copy a publicly-accessible computer-network location containing a complete Transparent copy of the Document, free of added material, which the general network-using public has access to download anonymously at no charge using public-standard network protocols. If you use the latter option, you must take reasonably prudent steps, when you begin distribution of Opaque copies in quantity, to ensure that this Transparent copy will remain thus accessible at the stated location until at least one year after the last time you distribute an Opaque copy (directly or through your agents or retailers) of that edition to the public.

It is requested, but not required, that you contact the authors of the Document well before redistributing any large number of copies, to give them a chance to provide you with an updated version of the Document.

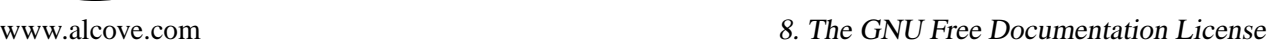

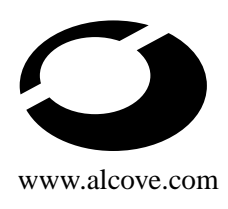

# **8.5 MODIFICATIONS**

You may copy and distribute a Modified Version of the Document under the conditions of sections 2 and 3 above, provided that you release the Modified Version under precisely this License, with the Modified Version filling the role of the Document, thus licensing distribution and modification of the Modified Version to whoever possesses a copy of it. In addition, you must do these things in the Modified Version :

- A. Use in the Title Page (and on the covers, if any) a title distinct from that of the Document, and from those of previous versions (which should, if there were any, be listed in the History section of the Document). You may use the same title as a previous version if the original publisher of that version gives permission.
- B.List on the Title Page, as authors, one or more persons or entities responsible for authorship of the modifications in the Modified Version, together with at least five of the principal authors of the Document (all of its principal authors, if it has less than five).
- C. State on the Title page the name of the publisher of the Modified Version, as the publisher.
- D. Preserve all the copyright notices of the Document.
- E. Add an appropriate copyright notice for your modifications adjacent to the other copyright notices.
- F. Include, immediately after the copyright notices, a license notice giving the public permission to use the Modified Version under the terms of this License, in the form shown in the Addendum below.
- G. Preserve in that license notice the full lists of Invariant Sections and required Cover Texts given in the Document's license notice.
- H. Include an unaltered copy of this License.
- I. Preserve the section entitled "History", and its title, and add to it an item stating at least the title, year, new authors, and publisher of the Modified Version as given on the Title Page. If there is no section entitled "History" in the Document, create one stating the title, year, authors, and publisher of the Document as given on its Title Page, then add an item describing the Modified Version as stated in the previous sentence.
- J. Preserve the network location, if any, given in the Document for public access to a Transparent copy of the Document, and likewise the network locations given in the Document for previous versions it was based on. These may be placed in the "History" section. You may omit a network location for a work that was published at least four years before the Document itself, or if the original publisher of the version it refers to gives permission.
- K. In any section entitled "Acknowledgements" or "Dedications", preserve the section's title, and preserve in the section all the substance and tone of each of the contributor acknowledgements and/or dedications given therein.
- L. Preserve all the Invariant Sections of the Document, unaltered in their text and in their titles. Section numbers or the equivalent are not considered part of the section titles.
- M. Delete any section entitled "Endorsements". Such a section may not be included in the Modified Version.
- N. Do not retitle any existing section as "Endorsements" or to conflict in title with any Invariant Section.

If the Modified Version includes new front-matter sections or appendices that qualify as Secondary Sections and contain no material copied from the Document, you may at your option designate some or all of

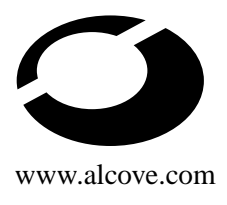

these sections as invariant. To do this, add their titles to the list of Invariant Sections in the Modified Version's license notice. These titles must be distinct from any other section titles.

You may add a section entitled "Endorsements", provided it contains nothing but endorsements of your Modified Version by various parties–for example, statements of peer review or that the text has been approved by an organization as the authoritative definition of a standard.

You may add a passage of up to five words as a Front-Cover Text, and a passage of up to 25 words as a Back-Cover Text, to the end of the list of Cover Texts in the Modified Version. Only one passage of Front-Cover Text and one of Back-Cover Text may be added by (or through arrangements made by) any one entity. If the Document already includes a cover text for the same cover, previously added by you or by arrangement made by the same entity you are acting on behalf of, you may not add another ; but you may replace the old one, on explicit permission from the previous publisher that added the old one.

The author(s) and publisher(s) of the Document do not by this License give permission to use their names for publicity for or to assert or imply endorsement of any Modified Version.

# **8.6 COMBINING DOCUMENTS**

You may combine the Document with other documents released under this License, under the terms defined in section 4 above for modified versions, provided that you include in the combination all of the Invariant Sections of all of the original documents, unmodified, and list them all as Invariant Sections of your combined work in its license notice.

The combined work need only contain one copy of this License, and multiple identical Invariant Sections may be replaced with a single copy. If there are multiple Invariant Sections with the same name but different contents, make the title of each such section unique by adding at the end of it, in parentheses, the name of the original author or publisher of that section if known, or else a unique number. Make the same adjustment to the section titles in the list of Invariant Sections in the license notice of the combined work.

In the combination, you must combine any sections entitled "History" in \*the various original documents, forming one section entitled "History" ; likewise combine any sections entitled "Acknowledgements", and any sections entitled "Dedications". You must delete all sections entitled "Endorsements."

# **8.7 COLLECTIONS OF DOCUMENTS**

You may make a collection consisting of the Document and other documents released under this License, and replace the individual copies of this License in the various documents with a single copy that is included in the collection, provided that you follow the rules of this License for verbatim copying of each of the documents in all other respects.

You may extract a single document from such a collection, and distribute it individually under this License, provided you insert a copy of this License into the extracted document, and follow this License in all other respects regarding verbatim copying of that document.

# **8.8 AGGREGATION WITH INDEPENDENT WORKS**

A compilation of the Document or its derivatives with other separate and independent documents or works, in or on a volume of a storage or distribution medium, does not as a whole count as a Modified Version

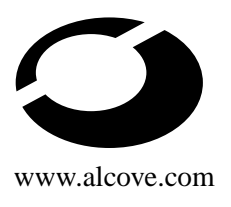

of the Document, provided no compilation copyright is claimed for the compilation. Such a compilation is called an "aggregate", and this License does not apply to the other self-contained works thus compiled with the Document, on account of their being thus compiled, if they are not themselves derivative works of the Document.

If the Cover Text requirement of section 3 is applicable to these copies of the Document, then if the Document is less than one quarter of the entire aggregate, the Document's Cover Texts may be placed on covers that surround only the Document within the aggregate. Otherwise they must appear on covers around the whole aggregate.

### **8.9 TRANSLATION**

Translation is considered a kind of modification, so you may distribute translations of the Document under the terms of section 4. Replacing Invariant Sections with translations requires special permission from their copyright holders, but you may include translations of some or all Invariant Sections in addition to the original versions of these Invariant Sections. You may include a translation of this License provided that you also include the original English version of this License. In case of a disagreement between the translation and the original English version of this License, the original English version will prevail.

## **8.10 TERMINATION**

You may not copy, modify, sublicense, or distribute the Document except as expressly provided for under this License. Any other attempt to copy, modify, sublicense or distribute the Document is void, and will automatically terminate your rights under this License. However, parties who have received copies, or rights, from you under this License will not have their licenses terminated so long as such parties remain in full compliance.

# **8.11 FUTURE REVISIONS OF THIS LICENSE**

The Free Software Foundation may publish new, revised versions of the GNU Free Documentation License from time to time. Such new versions will be similar in spirit to the present version, but may differ in detail to address new problems or concerns. See http ://www.gnu.org/copyleft/.

Each version of the License is given a distinguishing version number. If the Document specifies that a particular numbered version of this License "or any later version" applies to it, you have the option of following the terms and conditions either of that specified version or of any later version that has been published (not as a draft) by the Free Software Foundation. If the Document does not specify a version number of this License, you may choose any version ever published (not as a draft) by the Free Software Foundation.